<span id="page-0-3"></span>**set** — Overview of system parameters

[Syntax](#page-0-0) [Description](#page-0-1) [Remarks and examples](#page-0-2) [Also see](#page-11-0)

# <span id="page-0-0"></span>**Syntax**

 $\mathsf{set}$   $[$  setcommand  $\dots]$ 

<span id="page-0-1"></span>set typed without arguments is equivalent to query typed without arguments.

# **Description**

This entry provides a reference to Stata's set commands. For many entries, more thorough information is provided elsewhere; see the Reference field in each entry below for the location of this information.

<span id="page-0-2"></span>To reset system parameters to factory [defaults](http://www.stata.com/manuals13/rset_defaults.pdf#rset_defaults), see  $[R]$  set\_defaults.

# **Remarks and examples [stata.com](http://stata.com)**

```
set adosize
   \texttt{Syntax:}\qquad \texttt{set} \texttt{adosize} \;\#\; \lceil \texttt{, permanently} \rceilDefault: 1,000
   Description: sets the maximum amount of memory that automatically loaded do-files
                   may consume. 10 \leq # \leq 10000.
   Reference: [P] sysdir
set autotabgraphs (Windows only)
   Syntax: set autotabgraphs \{\mathsf{on} \, | \, \mathsf{off} \} \lceil , permanently \rceilDefault: off
   Description: determines whether graphs are created as tabs within one window or as separate
                   windows.
set cformat
   \text{Symtax:} \qquad \texttt{set cformat} \; \lceil \textit{fmt} \rceil \; \lceil \; , \; \texttt{permanently} \rceilDescription: specifies the output format of coefficients, standard errors, and confidence limits
                   in coefficient tables. fmt is a numerical format; see [D] format.
   Reference: [R] set cformat
set charset (Mac only)
   Syntax: set charset \{ \texttt{mac} \, | \, \texttt{latin1} \} \, \left[ \, , permanently \right]Default: mac
   Description: sets the character set used by Stata for Mac for rendering of ASCII text.
```
#### set checksum

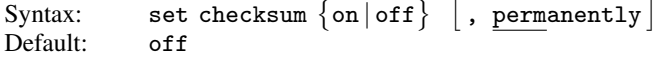

Description: determines whether files should be prevented from being downloaded from the Internet if checksums do not match.

Reference: [D] [checksum](http://www.stata.com/manuals13/dchecksum.pdf#dchecksum)

## set coeftabresults

```
\texttt{Syntax:}\qquad \texttt{set coefficients} \ \big\{\texttt{on} \, | \, \texttt{off}\big\}
```
Default: on

Description: determines whether coefficient table results are stored in  $r()$ .

There is no permanently option because permanently is implied.

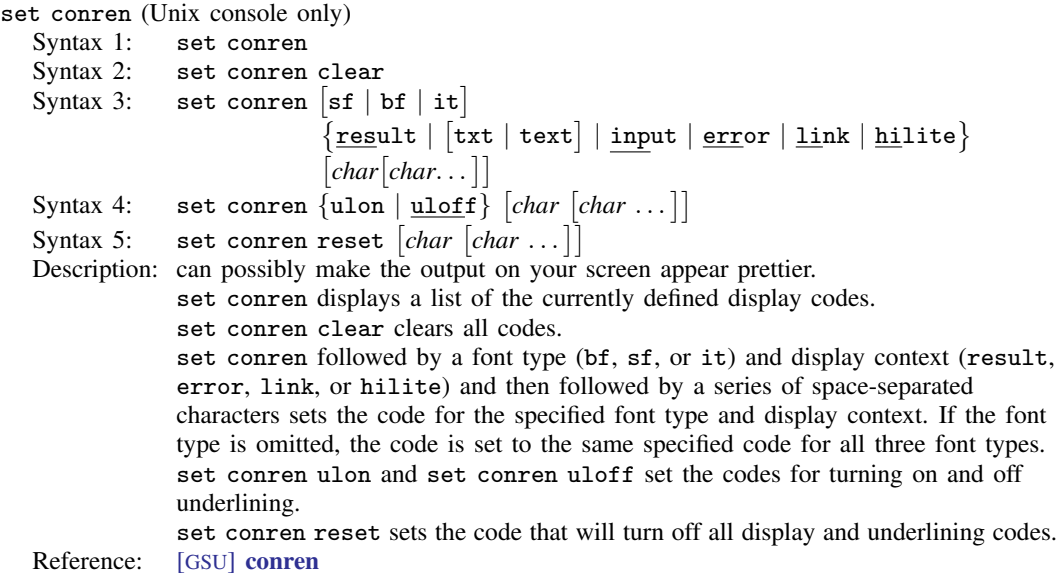

set copycolor (Mac and Windows only)

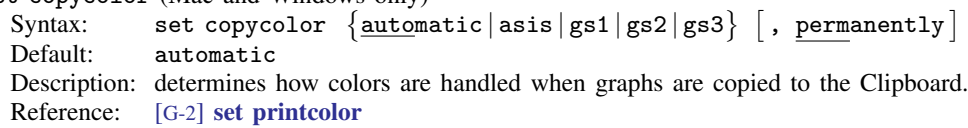

set dockable (Windows only)  $\texttt{Syntax:}\qquad \texttt{set} \texttt{ dockable}\ \{\texttt{on} \, | \, \texttt{off}\} \ \ \big[\ \texttt{, permanently}\ \big]$ Default: on Description: determines whether to enable the use of dockable window characteristics, including the ability to dock or tab a window into another window.

set dockingguides (Windows only) Syntax: set dockingguides  $\{\mathsf{on} \, | \, \mathsf{off} \}$   $\left[$  , permanently  $\right]$ Default: on Description: determines whether to enable the use of dockable guides when repositioning a dockable window.

set doublebuffer (Windows only)

```
\texttt{Syntax:}\qquad \texttt{set doublebuffer}\ \{\texttt{on} \, | \, \texttt{off}\} \, \, \bigl[\, ,\, \texttt{permanently}\, \bigr]
```
Default: on

Description: enables or disables double buffering of the Results, Viewer, and Data Editor windows. Double buffering prevents the windows from flickering when redrawn or resized. Users who encounter performance problems such as the Results window outputting very slowly should disable double buffering.

## set dp

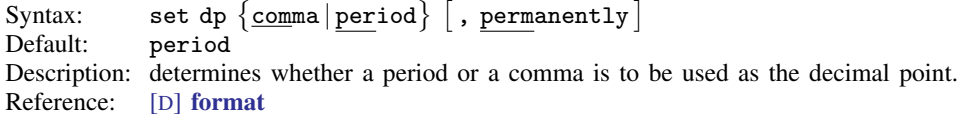

### set emptycells

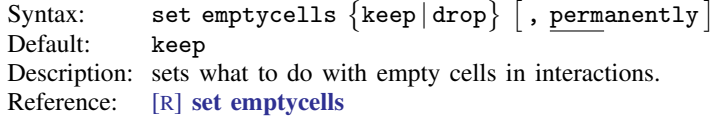

set eolchar (Mac only)

 $\texttt{Syntax:}\qquad \texttt{set} \texttt{eolchar}\ \{\texttt{mac} \,|\, \texttt{unix}\} \, \bigl[ \, , \, \texttt{permanently} \, \bigr]$ Default: unix

Description: sets the default end-of-line delimiter for text files created in Stata.

## set fastscroll (Unix and Windows only)

```
\texttt{Syntax:}\qquad \texttt{set fastscroll} \; \{\texttt{on} \, | \, \texttt{off} \} \; \big\lceil \; , \; \texttt{permanently} \, \big\rceilDefault: on
```
Description: sets the scrolling method for new output in the Results window. Setting fastscroll to on is faster but can be jumpy. Setting fastscroll to off is slower but smoother.

## set floatwindows (Windows only)

 $\text{Syntax:} \qquad \texttt{set float windows} \; \{ \texttt{on} \, | \, \texttt{off} \, \}$ 

Default: off

Description: determines whether to enable floating window behavior for dialog boxes and dockable window. The term "float" in this context means that a window will always float over the main Stata window; these windows cannot be placed behind the main Stata window. There is no permanently option because permanently is implied.

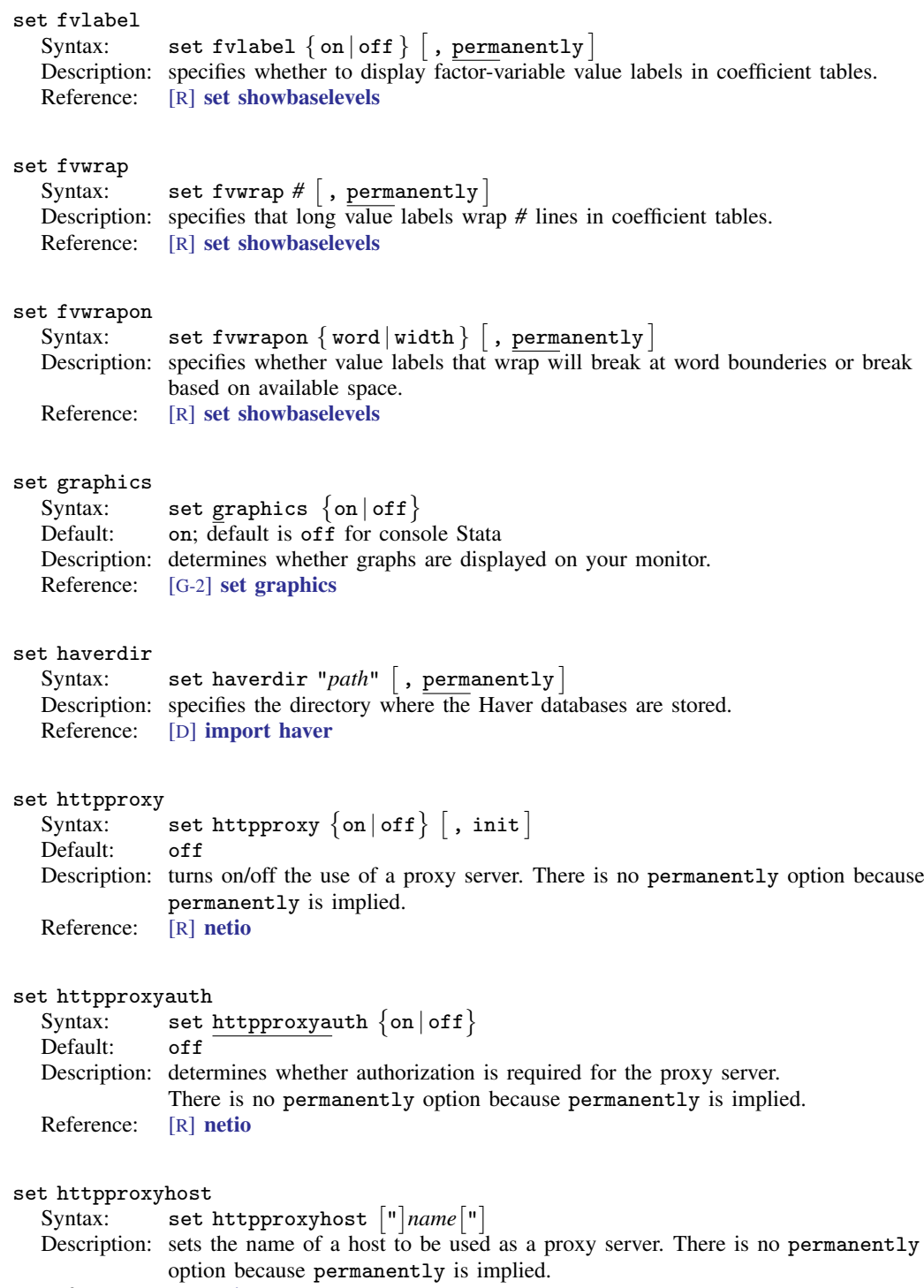

Reference: [R] [netio](http://www.stata.com/manuals13/rnetio.pdf#rnetio)

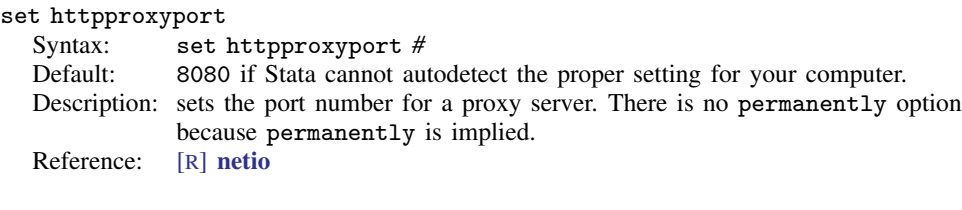

## set httpproxypw

Syntax: set httpproxypw  $\lceil$ " $\rceil$ *password* $\lceil$ " $\rceil$ Description: sets the appropriate password. There is no permanently option because permanently is implied. Reference: [R] [netio](http://www.stata.com/manuals13/rnetio.pdf#rnetio)

## set httpproxyuser

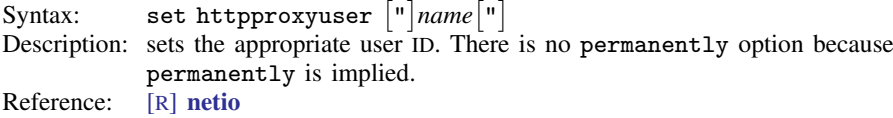

## set include\_bitmap (Mac only)

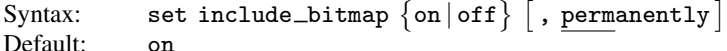

Description: sets the output behavior when copying an image to the Clipboard.

## set level

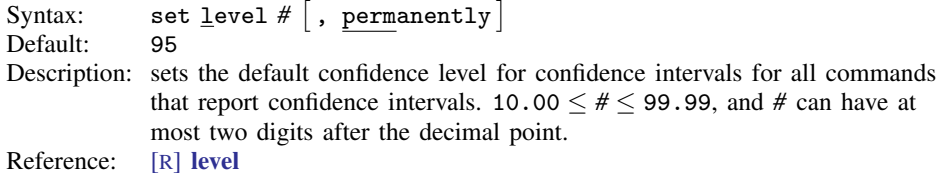

## set linegap

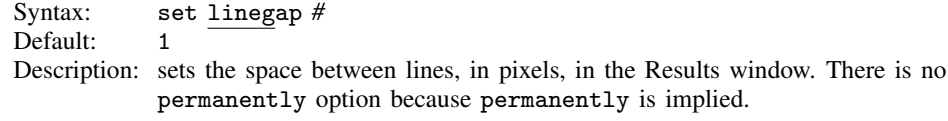

## set linesize

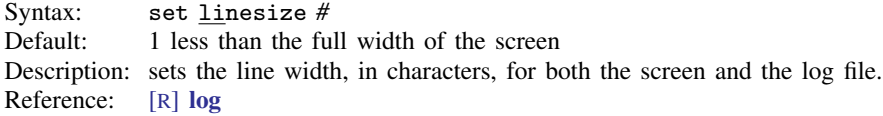

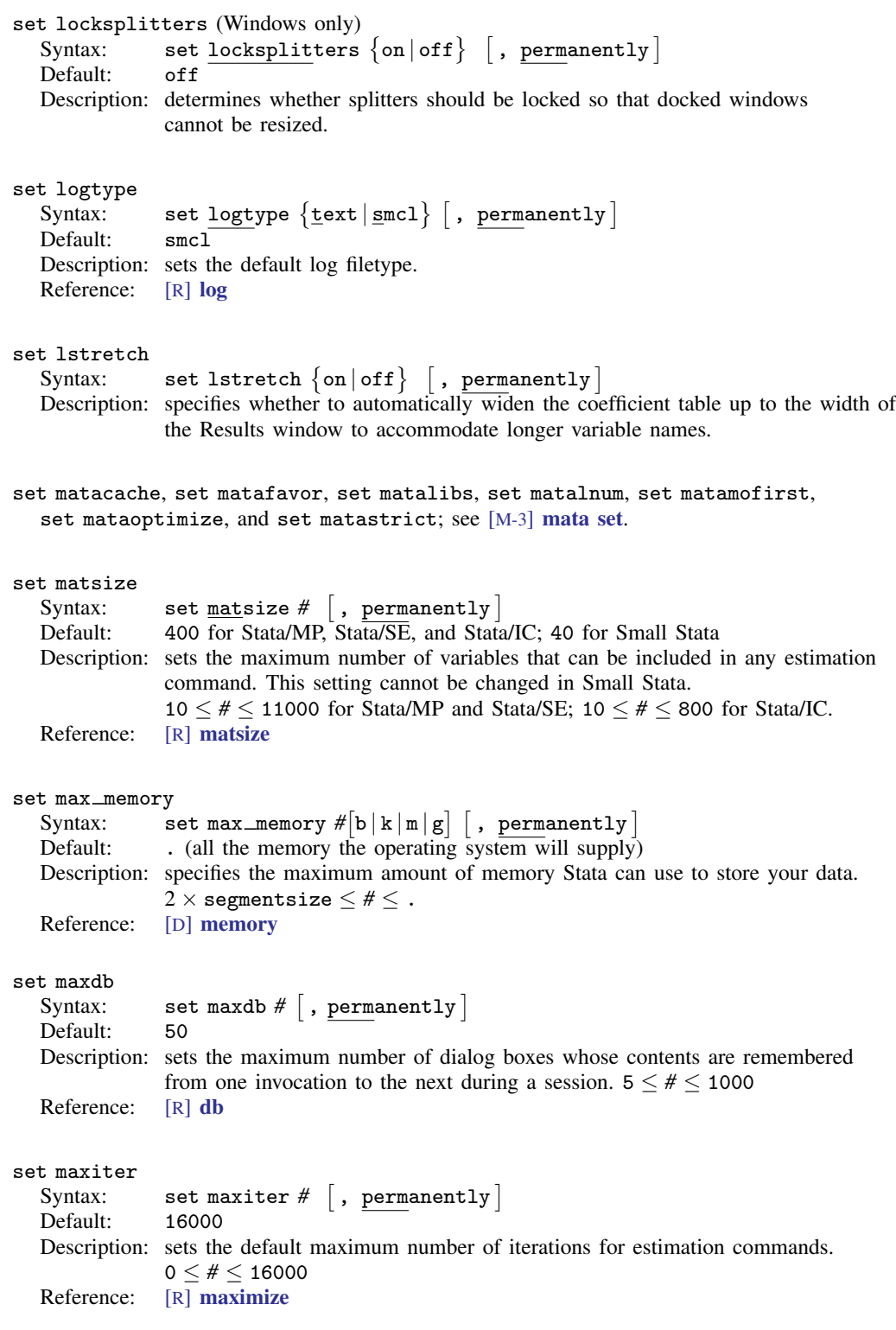

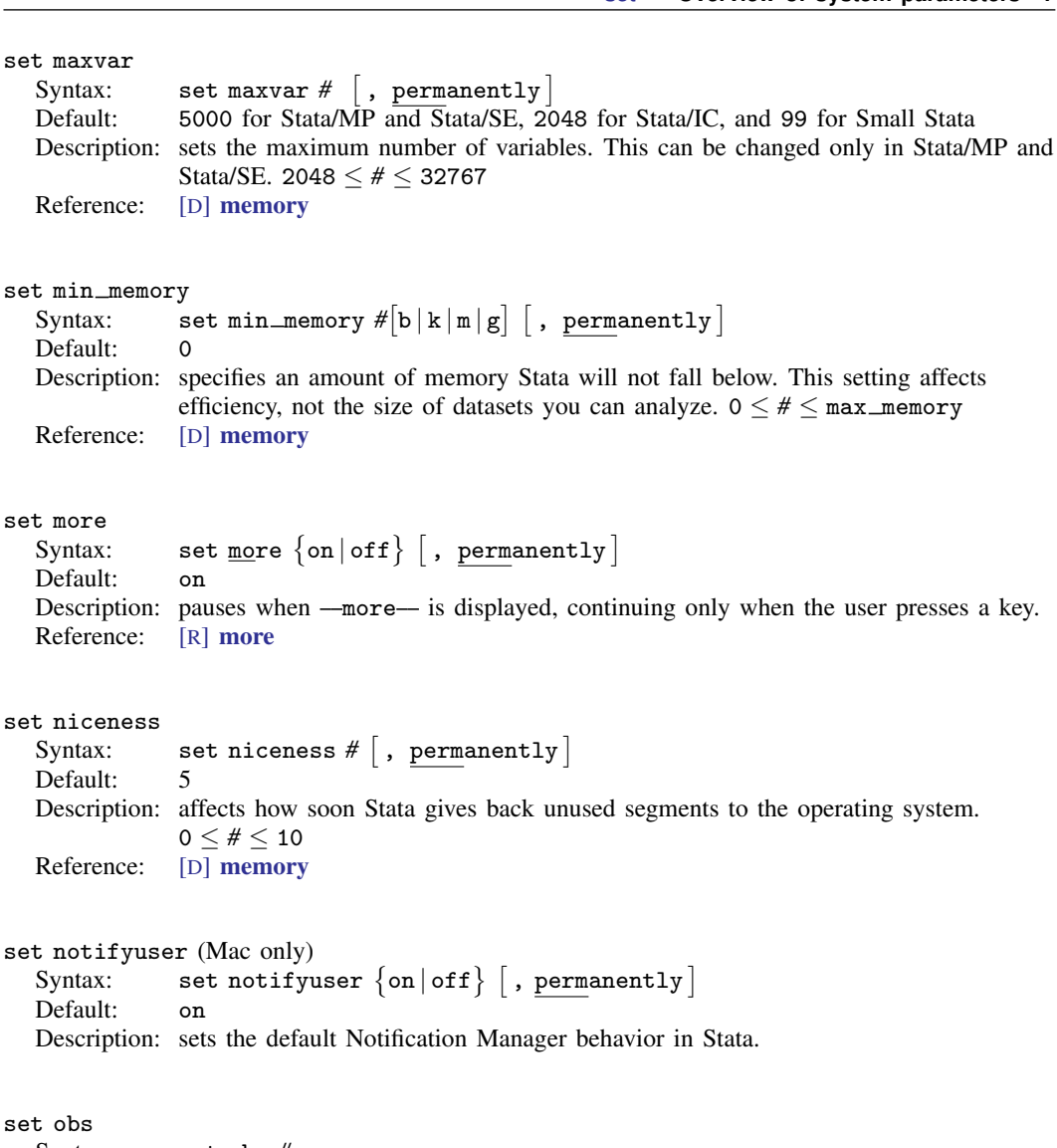

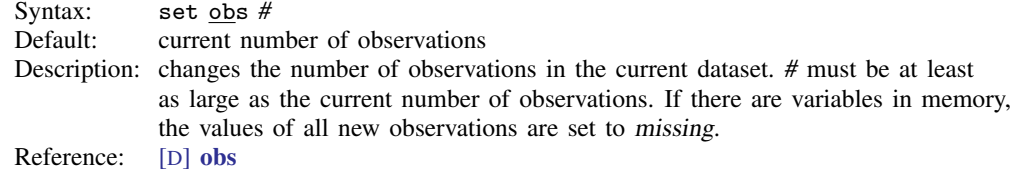

set odbcmgr (Unix only)  $\texttt{Syntax:} \qquad \texttt{set} \texttt{odbcmgr} \; \{\texttt{iodbc} \, | \, \texttt{unixodbc} \} \; \big[ \, , \, \texttt{permanently} \, \big]$ Default: iodbc Description: determines whether iODBC or unixODBC is your ODBC driver manager. Reference: [D] [odbc](http://www.stata.com/manuals13/dodbc.pdf#dodbc)

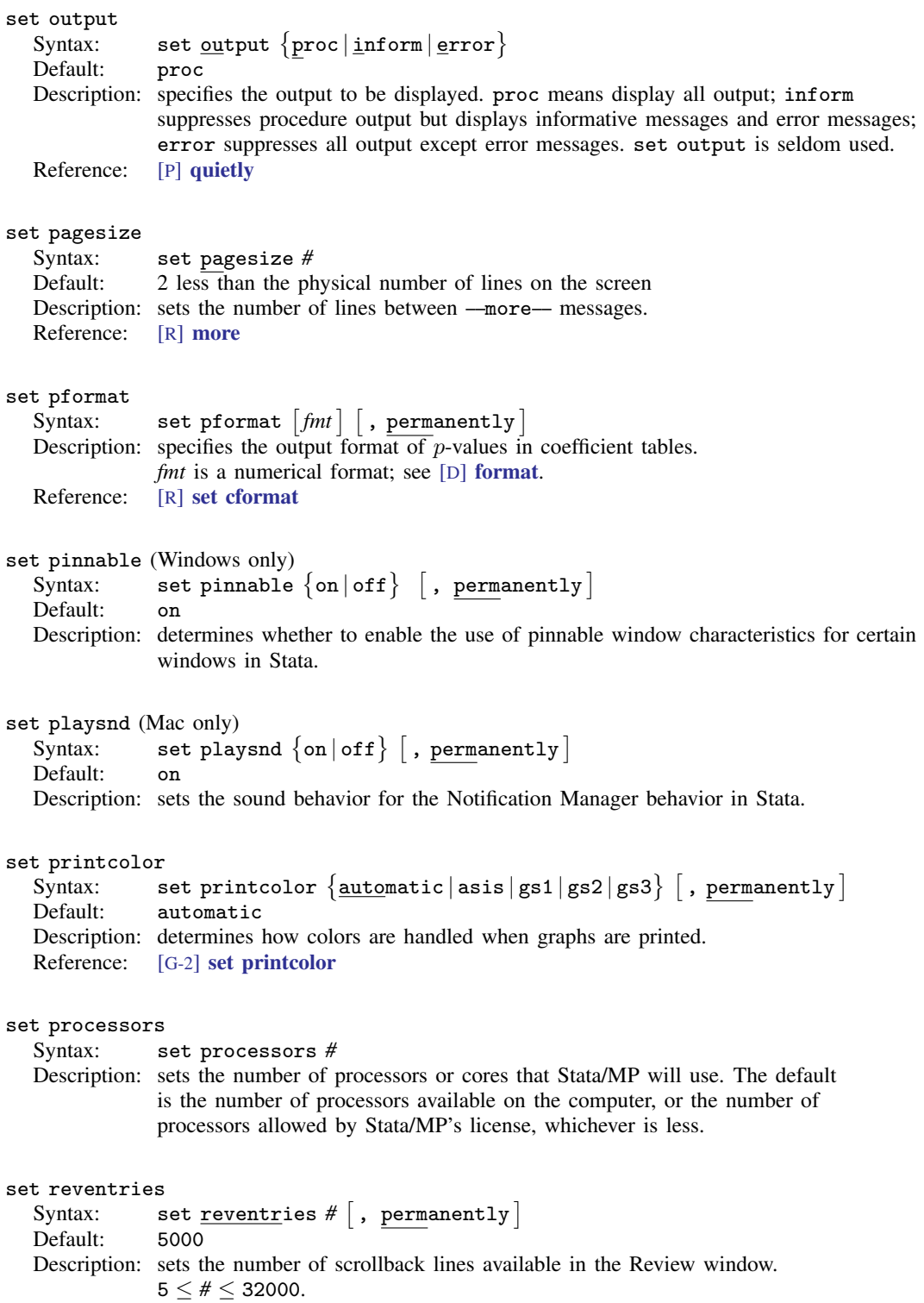

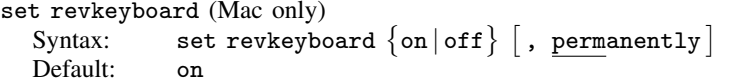

Description: sets the keyboard navigation behavior for the Review window. on indicates that you can use the keyboard to navigate and enter items from the Review window into the Command window. off indicates that all keyboard input be directed at the Command window; items can be entered from the Review window only by using the mouse.

## set rmsg

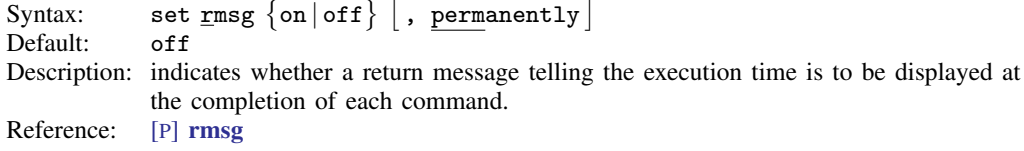

#### set scheme

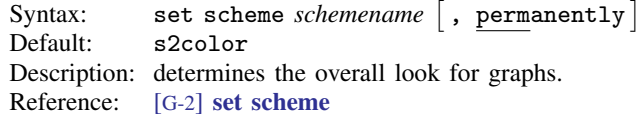

## set scrollbufsize

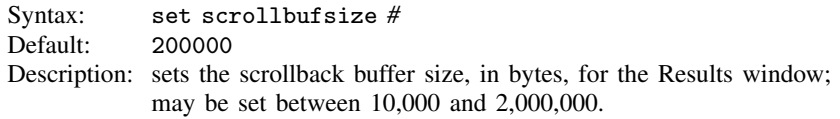

## set searchdefault

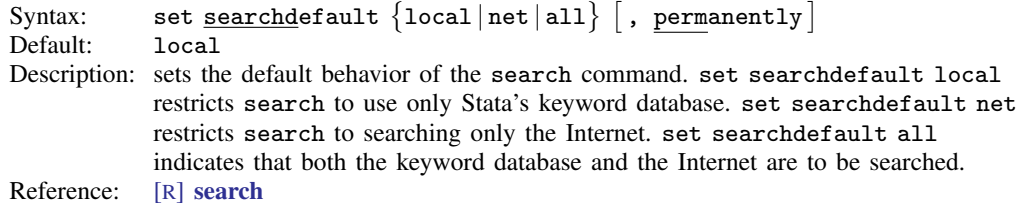

## set seed

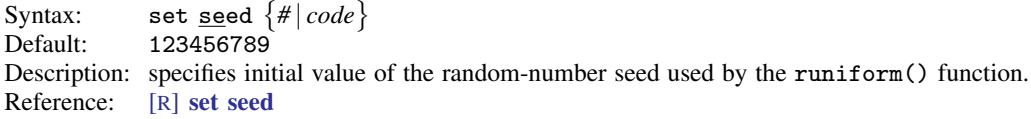

## set segmentsize

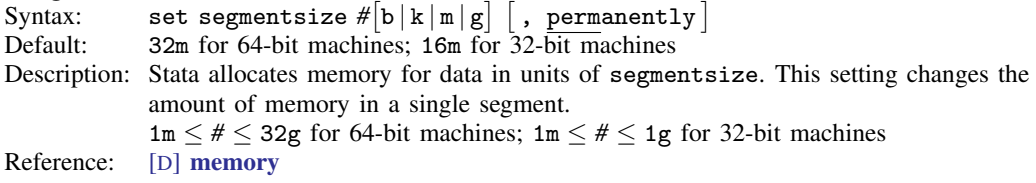

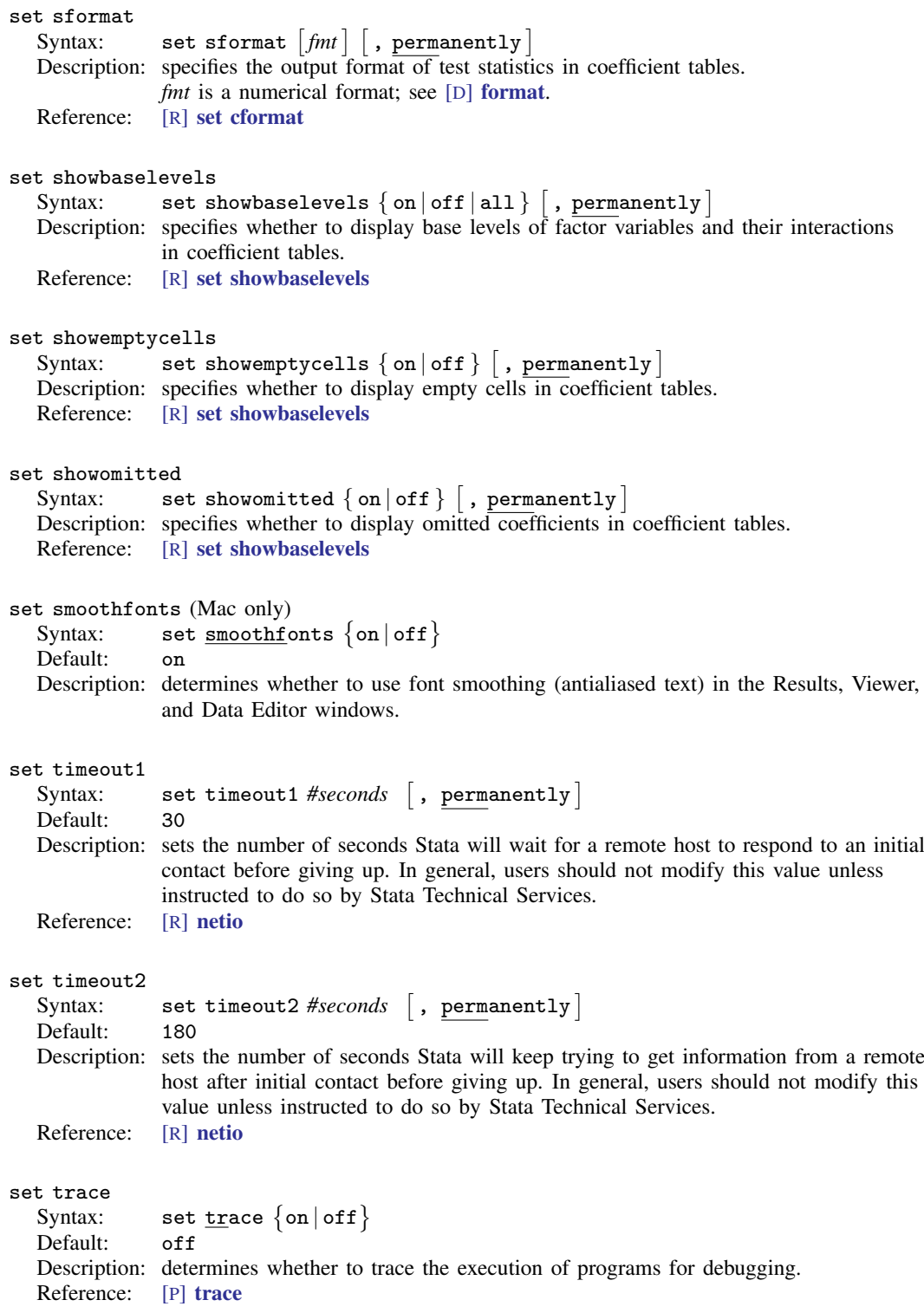

#### set tracedepth

Syntax: set <u>traced</u>epth #<br>Default: 32000 (equivalent to

32000 (equivalent to  $\infty$ )

Description: if trace is set on, traces execution of programs and nested programs up to tracedepth. For example, if tracedepth is 2, the current program and any subroutine called would be traced, but subroutines of subroutines would not be traced.

Reference: [P] [trace](http://www.stata.com/manuals13/ptrace.pdf#ptrace)

#### set traceexpand

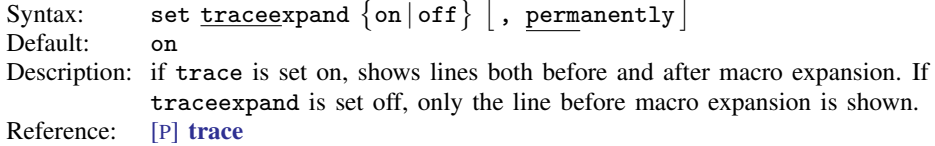

## set tracehilite

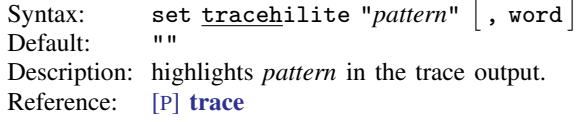

## set traceindent

Syntax: set <u>tracei</u>ndent  $\{$  on  $|$  of  $f$   $\}$   $\lceil$  , permanently  $\rceil$ Default: on

- Description: if trace is set on, indents displayed lines according to their nesting level. The lines of the main program are not indented. Two spaces of indentation are used for each level of nested subroutine.
- Reference: [P] [trace](http://www.stata.com/manuals13/ptrace.pdf#ptrace)

## set tracenumber

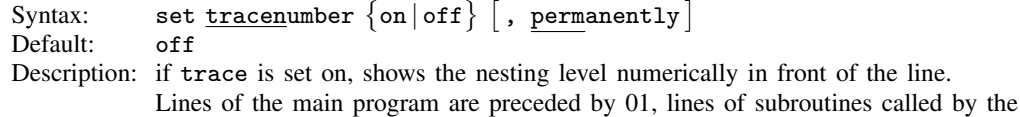

main program are preceded by 02, etc.

Reference: [P] [trace](http://www.stata.com/manuals13/ptrace.pdf#ptrace)

#### set tracesep

Syntax: set  $\mathtt{traces}$ ep  $\{\mathtt{on} \, | \, \mathtt{off} \}$   $\lceil$  , permanently  $\rceil$ Default: on

Description: if trace is set on, displays a horizontal separator line that displays the name of the subroutine whenever a subroutine is called or exits.

Reference: [P] [trace](http://www.stata.com/manuals13/ptrace.pdf#ptrace)

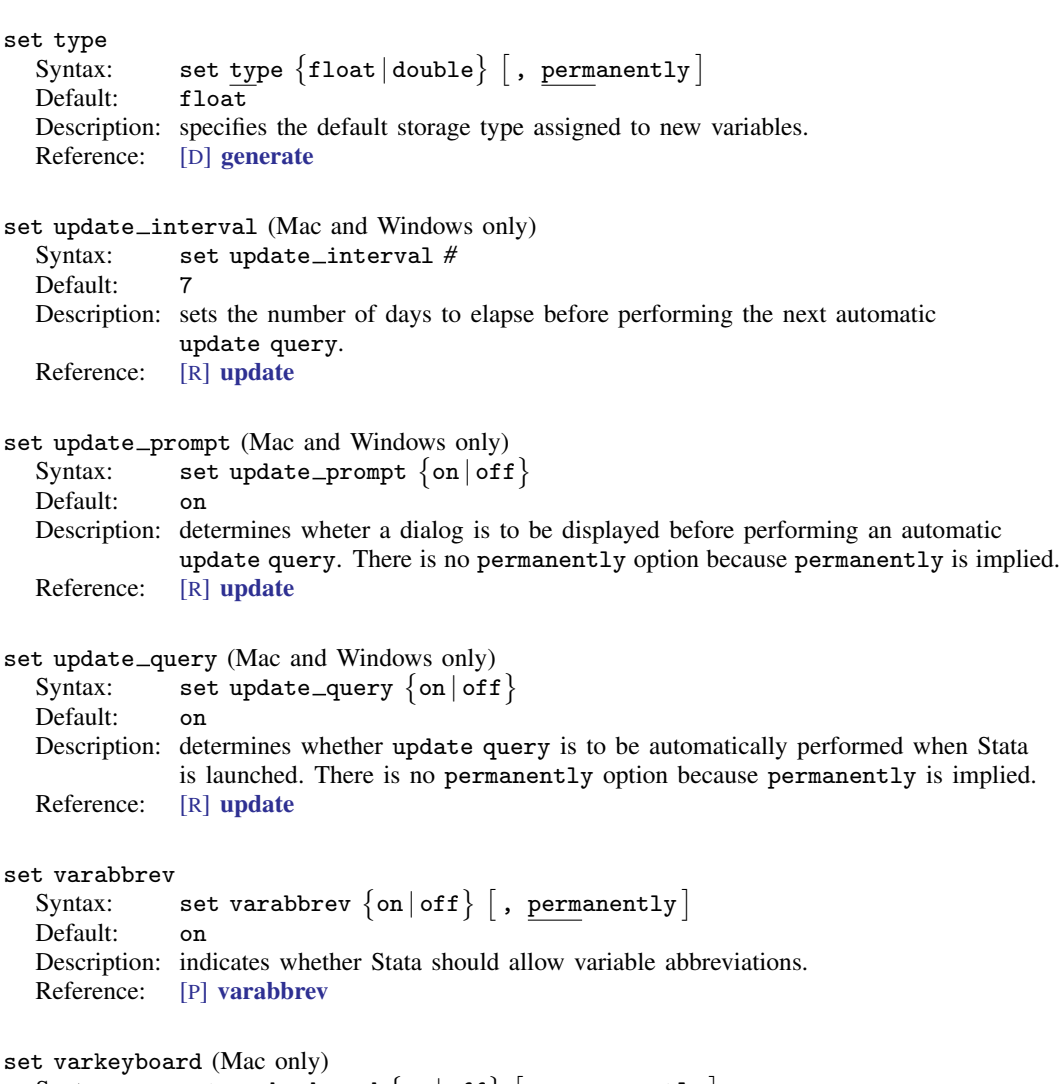

Syntax: set varkeyboard  $\{$  on  $|$  off  $\rangle$   $\lceil$  , permanently  $\rceil$ Default: on

Description: sets the keyboard navigation behavior for the Variables window. on indicates that you can use the keyboard to navigate and enter items from the Variables window into the Command window. off indicates that all keyboard input be directed at the Command window; items can be entered from the Variables window only by using the mouse.

# <span id="page-11-0"></span>**Also see**

- [R] [query](http://www.stata.com/manuals13/rquery.pdf#rquery) Display system parameters
- [R] set\_[defaults](http://www.stata.com/manuals13/rset_defaults.pdf#rset_defaults) Reset system parameters to original Stata defaults
- [P] [creturn](http://www.stata.com/manuals13/pcreturn.pdf#pcreturn) Return c-class values
- [M-3] **[mata set](http://www.stata.com/manuals13/m-3mataset.pdf#m-3mataset)** Set and display Mata system parameters